# **General Settings**

Site settings allow you to control your global company details displayed across the website including:

# **General Settings**

#### Website name

Displays in email correspondence from your website to clients and the header in the **Contact Us** page.

#### **SEO title**

Displays as your homepage tab title.

#### Website address

Displays in email correspondence from your website to clients and the **Contact Us** page.

#### **Phone**

Displays in email correspondence from your website to clients and the **Contact Us** page.

# **Fax**

Displays in email correspondence from your website to clients and the **Contact Us** page.

#### **Email**

The primary email address used for your website. Used in email correspondence from your website to clients and displayed in the **Co ntact Us** page.

#### **Address**

Displays in the footer of your website, email correspondence from your website to clients and the map address used for Google Maps on the **Contact Us** page.

#### City/Town

Primarily used for displaying your city/town throughout your site whilst using **site tags** 

## Map Address (optional)

Used for Google Maps on the **Contact Us** page. If your primary address (above) can not be found by Google Maps, you can specify a custom address for Google Maps to search in its stead.

# **Show Map**

Determines if the Google Map is displayed on your Contact Us page.

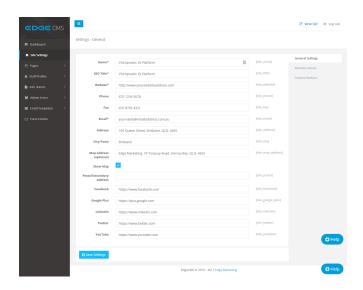

# Contact Us

# Chiropractic iQ Platform

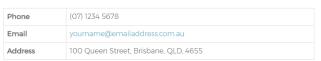

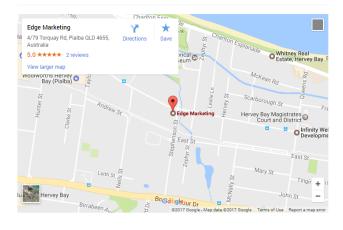

# Postal/Secondary address

Include a secondary address to display on the Contact Us page.

# **Social Icons**

- Facebook
- Google PlusLinkedIn

- TwitterYouTube

Enables the Social icon in the website's footer. Your Social Icon URL will open in a new window when clicked by users.